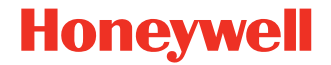

# **RT10W**

#### **Rugged Tablet with Windows 10 IoT**

# **Quick Start Guide**

 RT10W-EN-QS-01 Rev B 7/20

# **Out of the Box**

Make sure that your shipping box contains these items:

- RT10W rugged tablet (Model RT10WL00 or RT10WL10)
- Rechargeable 7.7 VDC Li-polymer battery
- Power supply (power cord sold separately)
- Stylus
- Product Documentation

If you ordered accessories for your tablet, verify that they are also included with the order. Be sure to keep the original packaging in case you need to return the tablet for service.

*Note: RT10WL00 models do not include a WWAN radio.*

### **Memory Card Specifications**

Honeywell recommends the use of Single Level Cell (SLC)<br>industrial-grade microSD™ or microSDXC™ memory cards with<br>RT10 tablets for maximum performance and durability. Contact a Honeywell sales representative for additional information on qualified memory card options.

#### <span id="page-2-0"></span>**Tablet Features**

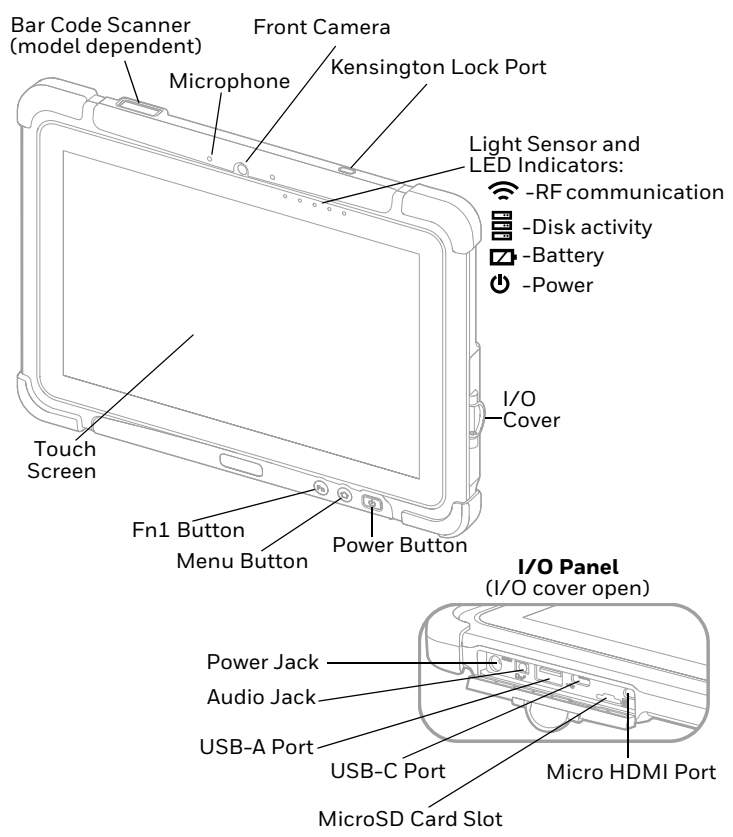

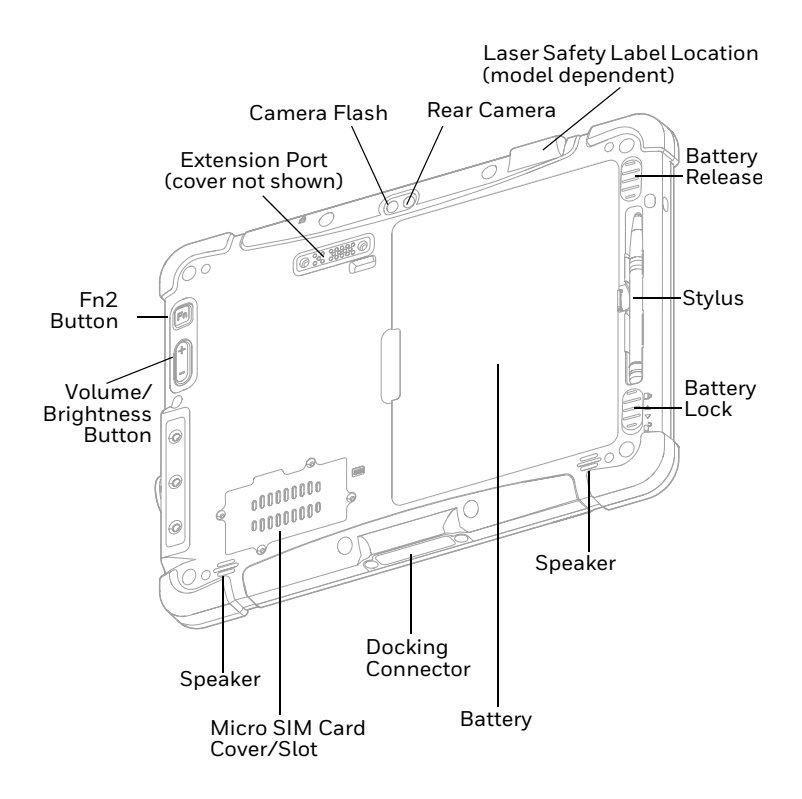

# **Install a Micro SIM Card**

Only RT10WL10 (WWAN) models support micro SIM card use for cellular phone features.

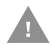

#### **Do not squeeze or disconnect cables when removing or inserting the 3G/LTE module.**

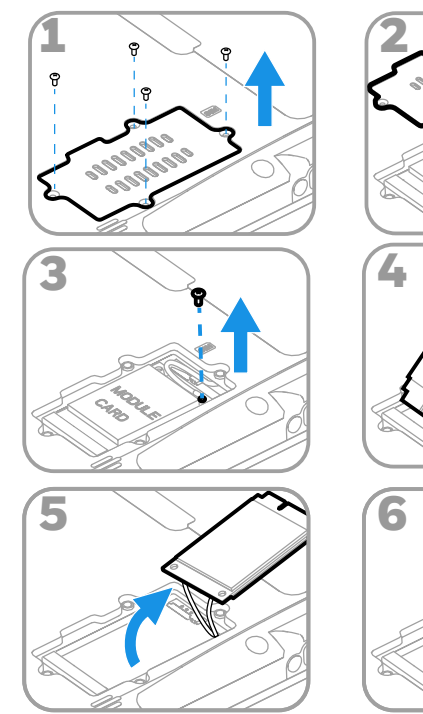

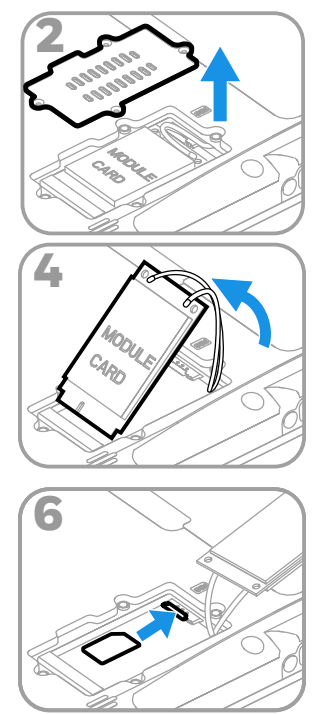

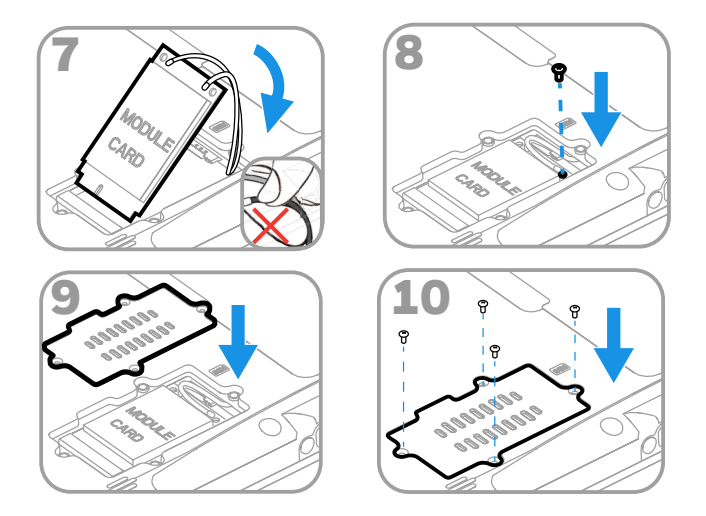

*Note: Always power off the tablet before attempting to install or remove a card.*

### **Install a microSD Card (Optional)**

*Note: Format the microSD card before initial use.*

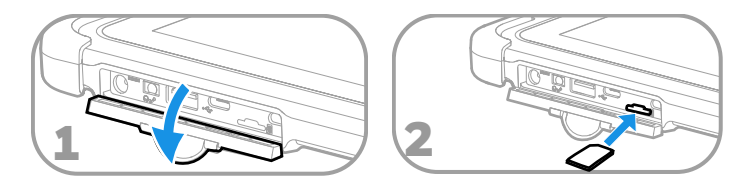

*Note: Always power off the tablet before attempting to install or remove a card.*

#### **Install the Battery**

The RT10W ships with a Li-poly 7.7 VDC, 45.43 watt-hour battery manufactured for Honeywell International Inc.

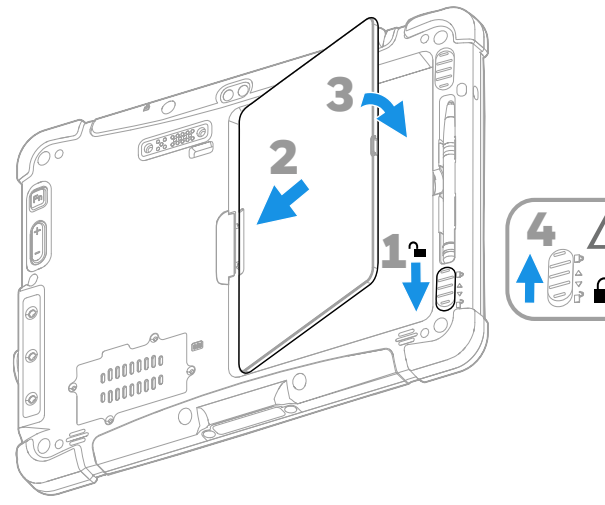

# **Charge the Tablet**

The RT10 rugged tablet ships with a partially charged battery. Charge the battery for a minimum of 6 hours.

We recommend using AC power when you start the tablet for the first time.

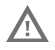

**We recommend use of Honeywell Li-poly or Li-ion battery packs. Use of any non-Honeywell battery may result in damage not covered by the warranty.**

**Ensure all components are dry prior to placing the battery in the computer. Mating wet components may cause damage not covered by the warranty.**

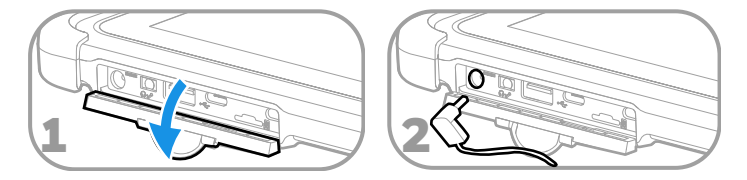

Æ

**We recommend the use of Honeywell accessories and power adapters. Use of any non-Honeywell accessories or power adapters may cause damage not covered by the warranty.**

/\

**Ensure all components are dry prior to mating the computers and batteries with peripheral devices. Mating wet components may cause damage not covered by the warranty.**

# <span id="page-8-0"></span>**Set Up the Tablet for the First Time**

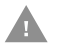

#### **If a power interruption occurs during Windows set up, access the Recovery menu by pressing the Fn1 button.**

The first time you power on the tablet, a Welcome screen appears. Once setup is complete, the Welcome screen no longer displays on startup.

- 1. Press and hold the **Power** button for approximately 3 seconds until the blue LED power indicator lights up.
- 2. Using your finger or the stylus, select your region and then touch **Yes**.
- 3. Follow the on-screen prompts to finish setting up the tablet.

# **Turn the Power On or Off**

To turn the tablet on:

• Press and hold the **Power** button for approximately 3 seconds until the blue LED power indicator lights up.

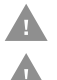

#### **Do not press the power button repeatedly.**

**Do not attempt to connect or disconnect the AC adapter or press the tablet's screen, buttons or external keyboard/mouse until the Disk Activity indicator turns off.**

To turn the tablet off:

- 1. Touch  $\blacksquare$ .
- 2. Touch  $()$ .

#### 3. Touch **Shut down**.

### **Battery Replacement**

**Hot Swap**

The RT10W Tablet has an internal backup battery that is charged with the main battery. This battery cannot be removed and requires adequate power for main battery hot swapping. When the backup battery is fully charged, the tablet can sustain up to 5 minutes of runtime for battery hot-swapping.

- 1. Press the Menu button or double-tap  $\blacktriangleleft$  to open the Hottab app.
- 2. Touch **Setting** to check the power level of the backup battery.
- 3. If the backup battery level is at least medium, remove the main battery. Otherwise, charge the tablet until the backup battery level is medium or higher before removing the main battery.
- 4. Insert a new, fully charged battery into the battery compartment.

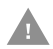

**Charge the built-in backup battery every two months to maintain battery health and prevent possible issues from battery over-discharge.**

# **Sleep Mode**

Sleep mode automatically turns the touch panel display off and locks the tablet to save battery power when the tablet is inactive for a programmed period of time.

- 1. Press and hold the **Power** button to wake the tablet.
- 2. Swipe up from the bottom of the screen to unlock the tablet.

#### **Adjust the Display Sleep Time**

To adjust the amount of time before the display sleeps after inactivity:

- 1. Touch  $\blacksquare$
- $2.$  Touch  $2.$
- 3. Touch **Personalization** and then **Lock screen**.
- 4. Scroll down and touch **Screen timeout settings**.
- 5. Select an amount of time from the drop-down list.
- 6. Close the window to return to the Home screen.

# **About the Home Screen**

To learn how to customize the Home screen, see the user guide.

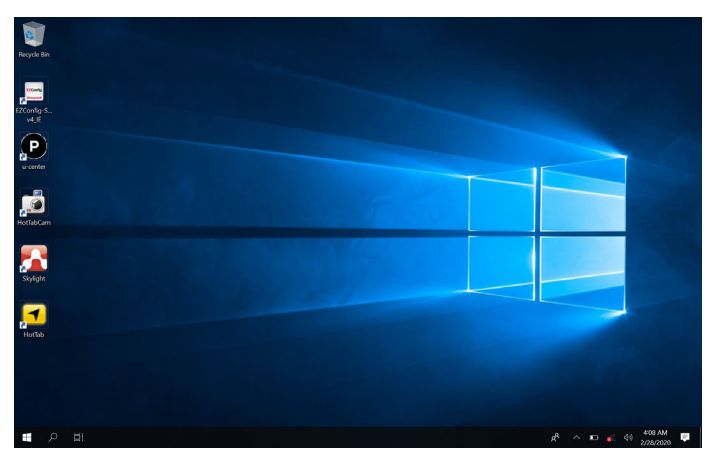

#### **Hottab Utility**

Use Hottab to control all main functions of your tablet. When Windows starts up Hottab runs in the background.

To display the Hottab interface, press the  $\bigcirc$  button or double-

tap <mark> $\nabla$ </mark> on the Home screen. The Hottab interface will display on<br>the right side of the Home screen.

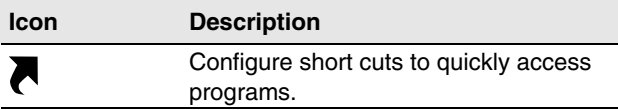

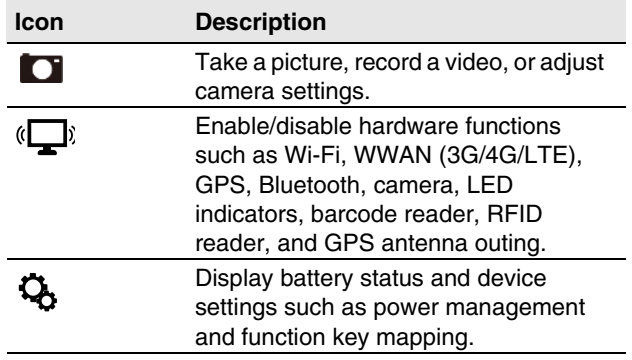

# **Navigation and Function Buttons**

For button locations, see [Tablet Features](#page-2-0).

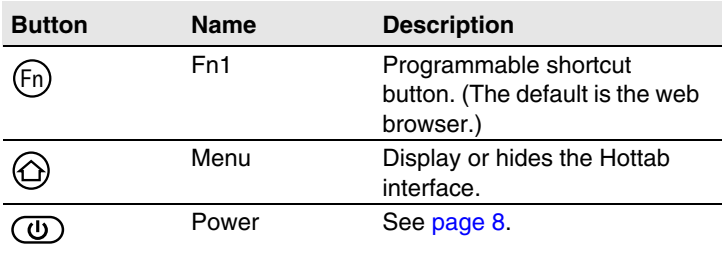

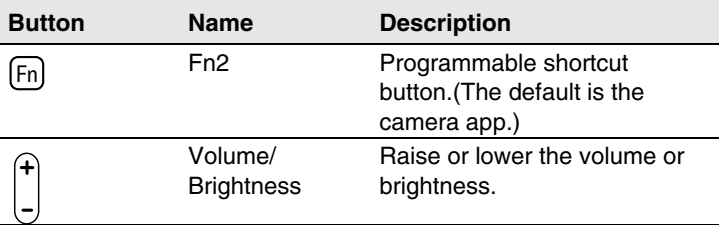

### **Scan a Barcode**

For optimum performance, avoid reflections by scanning the barcode at a slight angle.

- 1. Press  $\bigoplus$  or double-tap  $\blacktriangledown$  to open the Hottab utility.
- 2. Touch (**Device ON/OFF.**
- 3. If the **IIIII Barcode** icon is white, touch it to enable the barcode function. (If the icon is orange, it is already enabled.)
- 4. Point the tablet at the barcode.
- 5. Press the Fn2 button. Center the aiming beam over the barcode.
- 6. Release the Fn2 button.

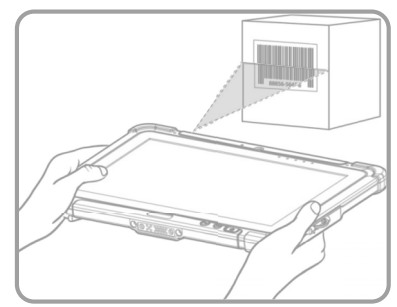

### **Restart the Tablet**

You may need to restart the tablet to correct conditions where an application stops responding to the system or the tablet seems to be locked up.

• Press and hold the **Power** button for 6 seconds or longer.

### **Support**

To search our knowledge base for a solution or to log into the Technical Support portal and report a problem, go to www.hsmcontactsupport.com.

#### **Documentation**

Product documentation is available at [www.honeywellaidc.com.](http://www.honeywellaidc.com)

#### **Limited Warranty**

For warranty information, go to www.honeywellaidc.com and click **Resources > Product Warranty**.

#### **Trademarks**

Microsoft, Windows and the Windows logo are registered trademarks of Microsoft Corporation in the United States and/ or other countries.

#### **Patents**

For patent information, see [www.hsmpats.com](http://www.honeywellaidc.com/patents).

### **Disclaimer**

Honeywell International Inc. ("HII") reserves the right to make changes in specifications and other information contained in this document without prior notice, and the reader should in all cases consult HII to determine whether any such changes have been made. The information in this publication does not represent a commitment on the part of HII.

HII shall not be liable for technical or editorial errors or omissions contained herein; nor for incidental or consequential damages resulting from the furnishing, performance, or use of this material. HII disclaims all responsibility for the selection and use of software and/or hardware to achieve intended results.

This document contains proprietary information that is protected by copyright. All rights are reserved. No part of this document may be photocopied, reproduced, or translated into another language without the prior written consent of HII.

Copyright ©2020 Honeywell International Inc. All rights reserved.